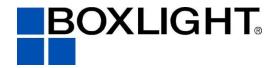

# Vendor Contacts and Ordering Instructions

To assure PEPPM bid protection, all PEPPM orders must be faxed to PEPPM at **800-636-3779**, emailed to **orders@peppm.org** or placed online through Epylon eCommerce. In the body of the purchase order, please include the following language: "As per PEPPM".

**Product Line:** Boxlight Corporation

## **Contact Information**

Boxlight Inc
Sales Contact:
Bryson Bregen
bryson.bregen@boxlight.com
Business Development
Direct line: 442.222.0915
Fax: 360.282.6148

Company Mailing Address: 1045 Progress Circle Lawrenceville, GA 30043 360,464,2119

# Placing an Order via Fax or Email:

- 1. Locate product and prices on PEPPM.org or through a sales representative.
- 2. Our posted PEPPM prices are for a quantity of 1. Contact one of our Authorized Resellers listed below for volume pricing.
- 3. Select one of the authorized resellers listed below and address the orders to:

Selected Reseller Name

Reseller Address

- 4. All quotes and purchase orders should state "As per PEPPM."
- 5. Fax the completed order to 800-636-3779 or email to orders@peppm.org.
  - a. Your order will be reviewed and edited by PEPPM Staff.
  - b. You will be contacted to make any necessary corrections.
  - c. Your order will be issued to the vendor within 24 hours during the business week after all (if any) corrections are made.
  - d. Your order will be archived for audit support.
- 6. Standard shipping is included on all orders over \$500.00.

## Placing an order Online:

Before placing an online order, make sure that your Ship-to Address has been entered by the individual in your organization that manages your Epylon information. Click on My Profile\_My Ship-to Addresses to view the addresses available on your account. If it is not listed, you must add it before creating the PO form. Ship-to Addresses are added under Accounts\_Ship-to Addresses.

- 1. Login to Epylon at <a href="https://www.epylon.com">www.epylon.com</a>.
- 2. Click on the Contracts tab.
  - a. Choose between a "line item" or "contracts" search.
  - b. Select Boxlight Inc from the Vendor (Awardee) list.
  - c. Click "Search."
- 3. Add selected line items to a List.
- 4. Assign a reseller to the item by using the checking the box next to the item and clicking the "Assign Distributor" button.
- 5. To request a volume price break, add items to a Spot Price Check form along with your desired quantity and a Response Due Date. The vendor will be notified of your request via email. Once they respond, you'll be notified and can view the response on Epylon. (After viewing a winning response, continue with the instructions that follow.)
- 6. Add selected items to a Purchase Order form.
- 7. Click "Submit" after entering a valid PO number and shipping address.
  - a. The PEPPM contract will automatically be referenced in your PO.
  - b. You will retain a copy of the sent purchase order in your Epylon account. A Printable Version is also available.
  - c. The order will immediately be viewable by the vendor.
  - d. Your order will be archived for audit support.
- 8. Standard shipping is included on all orders over \$500.00.

For any assistance using Epylon, contact <a href="mailto:service@epylon.com">service@epylon.com</a> or call 888-211-7438.

## **Reseller Listing**

Orders may not be faxed directly to these resellers. All orders must be placed through the PEPPM fax number (800-636-3779) or Epylon eCommerce to assure PEPPM bid protection.

Select one of the authorized resellers/dealers listed below and address the orders to:

NJ
S3 LLC
516 Cherry Lane
Suite 505
212-719-9500
Floral Park, NY 11001
Ed Scherer
escherer@s3mps.com

## VA, PA, NJ, DE, MD, DC

Clinton Learning Solutions 1282 Smallwood Drive West Suite 505 301-710-5395 Waldorf MD 20603 Rob Cruiess Rob@ClintonLS.com

#### NY

Alpha Sum 33-27 91<sup>st</sup> st. Jackson Heights, NY 11372 Walter Klien 718.898.0242 walter@alphasum.com

#### NY, MA CT, RI

Custom Computer Specialists 70 Suffolk Court Hauppauge, NY 11788 Peter Hazen 631.864.6699 phazen@customonline.com

CA, OR, WA, NV, CO, NM, ID, UT
TX, OK, KS, NE, ND, SD, NY, PA, CT,
ME, NH, CT, RI, NJ, DC, MD, WV, GA,
VA, NC, FL, SC, OH, MI, IN, KY, IL, WI,
MN, AL, TN, LA, MS, AR, IA, MO, MA
Genesis Collaboration
1045 Progress Circle
(404) 326-9791
Lawrenceville GA 30043
Pat Henry
Pat.henry@genesiscollaboration.com

## CA

OnPoint Tecnologies
4100 Jurupa St Ste 102
Ontario, CA 91761
(909) 937-3355
Larry Mulligan
larry@onpointclassroom.com

#### **All States**

ELB US Inc. Attn: Sales

415 Boulder Court, Suite 500

Pleasanton, CA 94566 Phone: 1-888-506-7275 sales@elbglobal.com

#### PA

Synaptic Systems dba Cloudcast PO Box 566 Dunlevy, PA 15432 Brandon Wagner 412.447.1394 brandon@cloudcastcomputing.com

## NJ

KT Office Services 1555 RTE 37 W, Unit 1 Toms River, NJ 08755 Kathy Cauldren 732.914.0002

#### AZ

K12 Soundvision 2733 N Power Rd Ste 102 Mesa AZ 85215 480-924-9788

## AK, CA, WA, OR, ID, NV

ACT Advanced Classroom Technologies 13350 41st Ave NE Suite B Marysville WA 98271 360-658-5200

## AZ, NM, UT,

Digital Video Networks 8283 North Hayden Rd Ste 195 Scottsdale AZ 85258

## AZ, CA

Vector Resources 3530 Voyager Street Torrance, CA 90503

## TN

Central Technologies 6101 Industrial Heights Drive, NW Knoxville, TN 37909

## NY, NJ, PA, OH, CT, MA

PC University Distributors 99 West Hawthorne Ave Velley Stream, NY 11580

#### PA

Visual Sound 485 Parkway Broomall, PA 19073 Luisa Robbins 610.690.1346 lrobbins@visualsound.com

## GA

PowerUp Edu 1590 N. Roberts Road Kennesaw, GA 30144 Sterling Wharton 404-596-5474 sterling@powerupedu.com

#### MA

Whalley Computer Associates One Whalley Way Southwick, MA 01077 Lori Cesan 413-569-4232 lac@wca.com

## NY

Tequipment, Inc.
7 Norden Lane
Huntington Station, NY 11746
Corinne Nantel
877-455-9369 x 3035
bids@teq.com